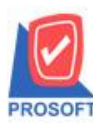

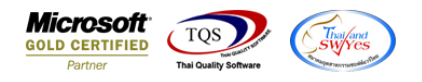

## **ระบบ Sale order**

- $\blacktriangleright$  รายงาน Sale-Stock(รายละเอียด) ขอเพิ่ม รหัสลูกหนี้ และ ชื่อลูกหนี้
- เข้าที่ระบบ Sales Order > So Reports > Sale Stock

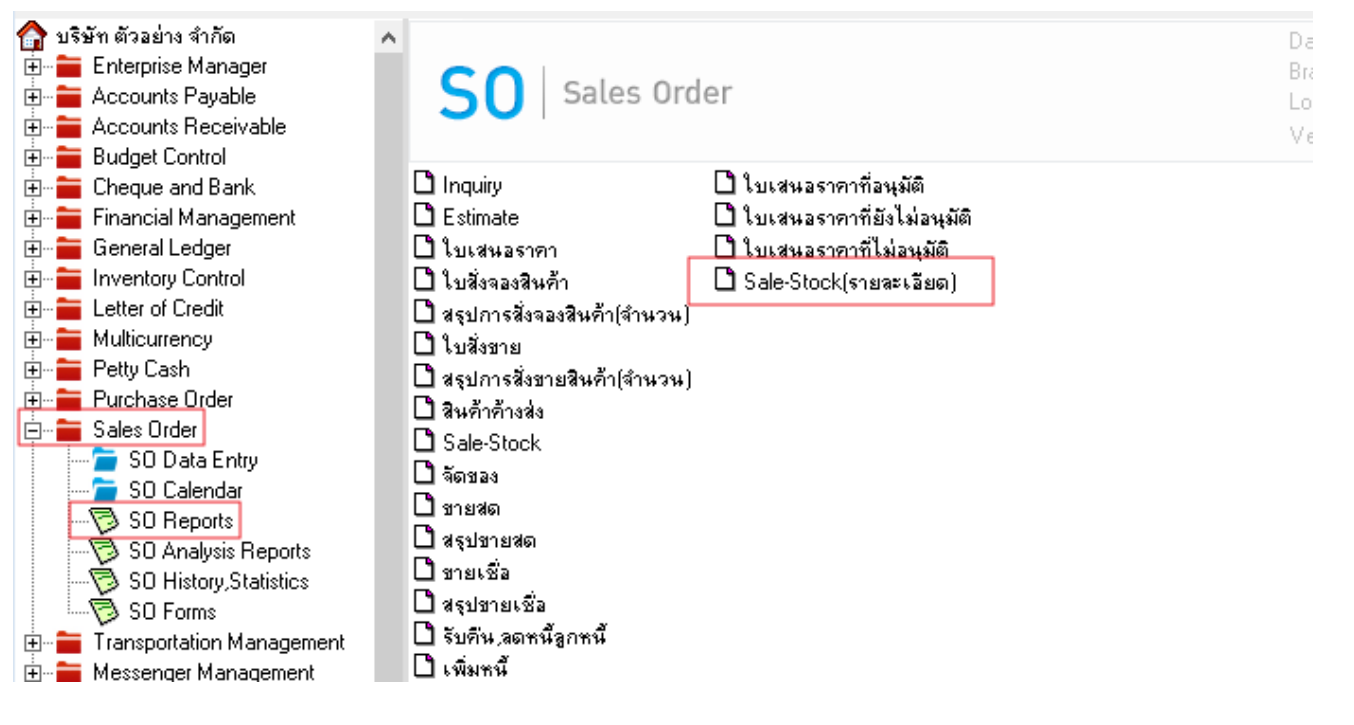

- เลือกรายงาน Sale-Stock (รายละเอียด) –กด Design

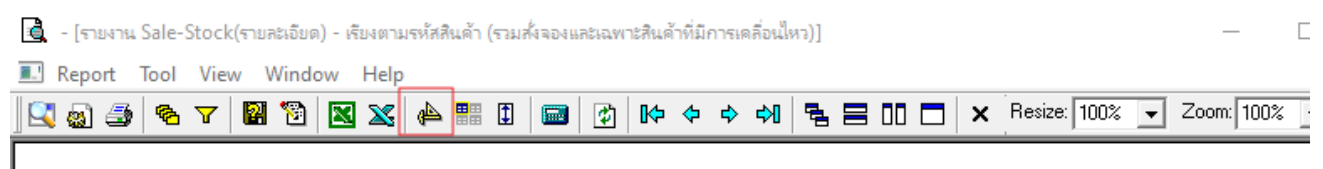

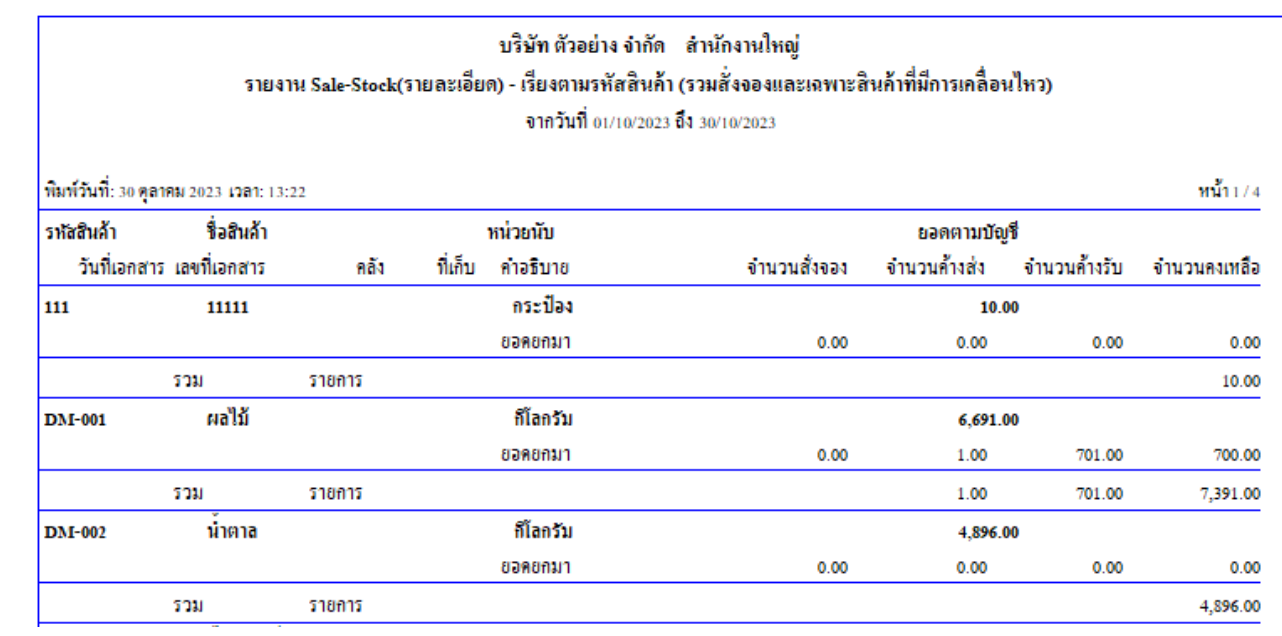

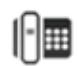

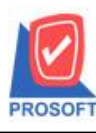

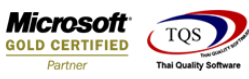

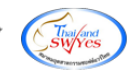

- คลิกขวา Add…. - Column

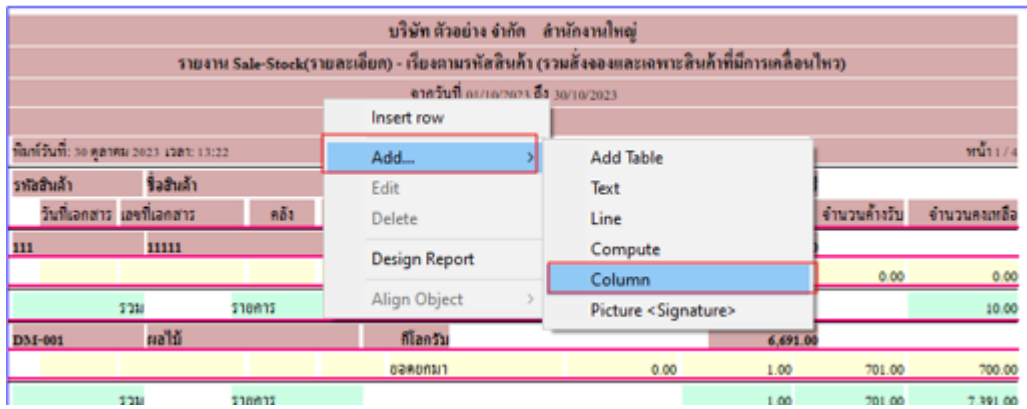

 $\overline{\mathcal{C}}$  เลือก Column  $\overrightarrow{\mathcal{C}}$  เพื่อทำการ Design เพิ่มรายการ

เพิ่มคอลลัมน์ Design Custcode :: รหสัลูกหน้ี Custname :: ชื่อลูกหน้ี

Custnameeng :: ชื่อลูกหนี้ Eng

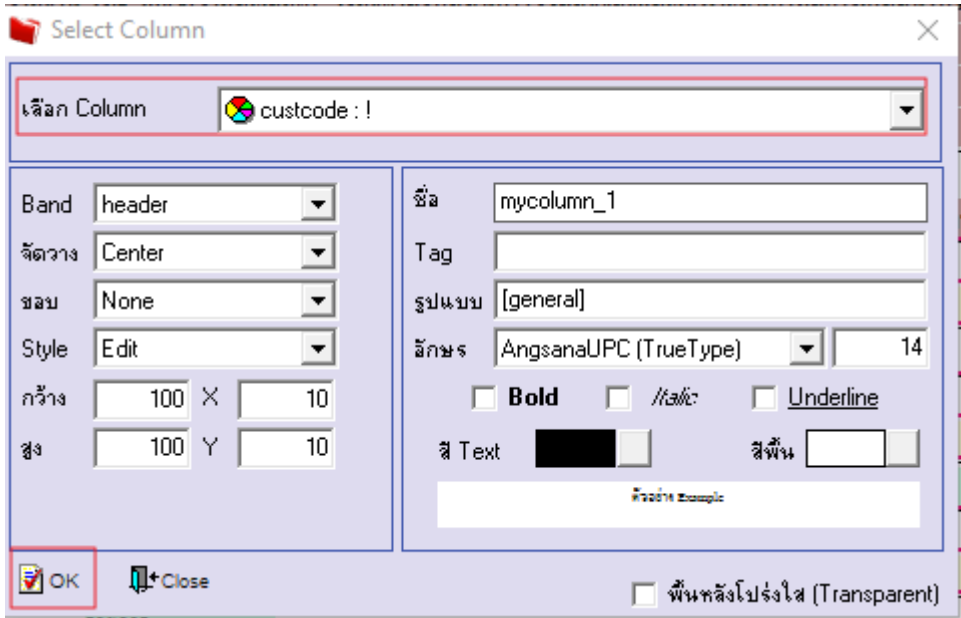

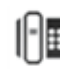

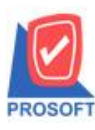

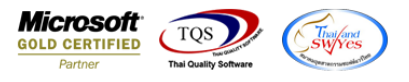

- กด Exit และทำการ Save รายงาน

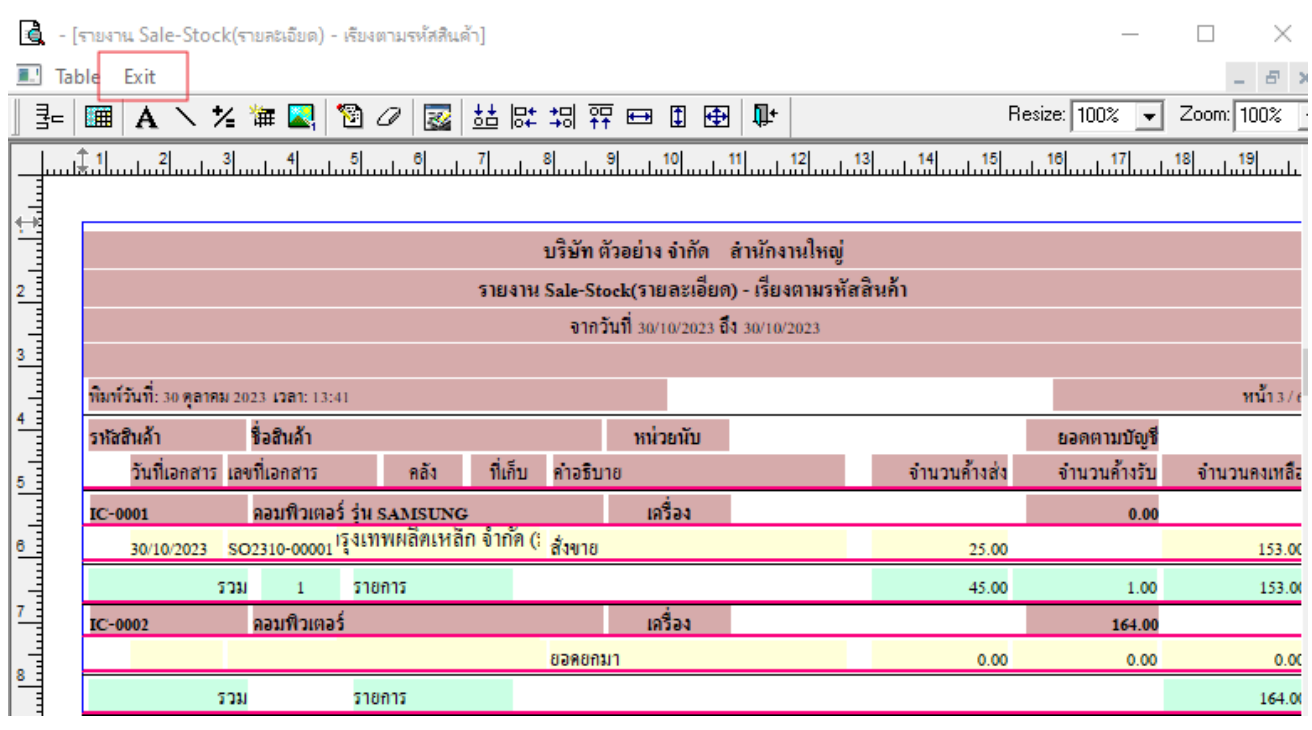

 $\sim$  Tool  $\rightarrow$  Save Report

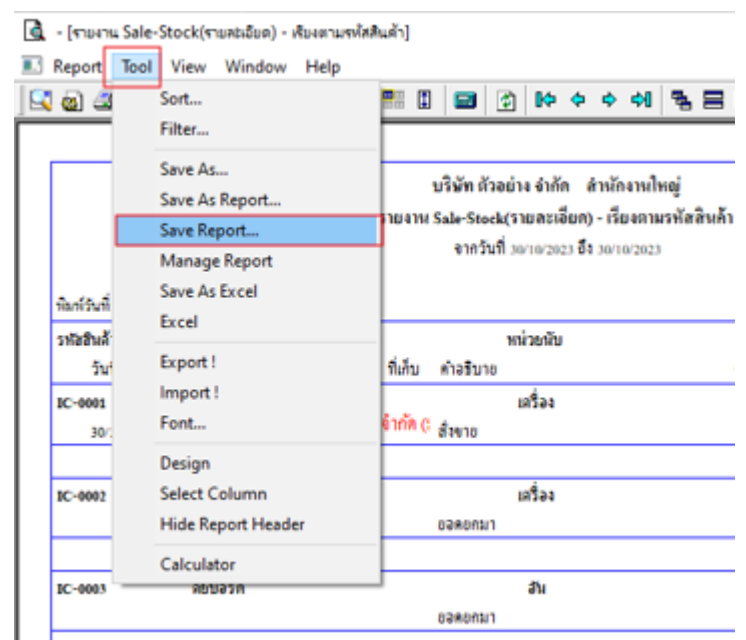

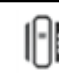

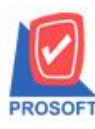

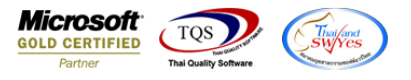

-  $\;$ เลือก report.pbl  $\to$  ติด ถามเพื่อให้ดึงรายงานต้นฉบับ  $\to$  Save

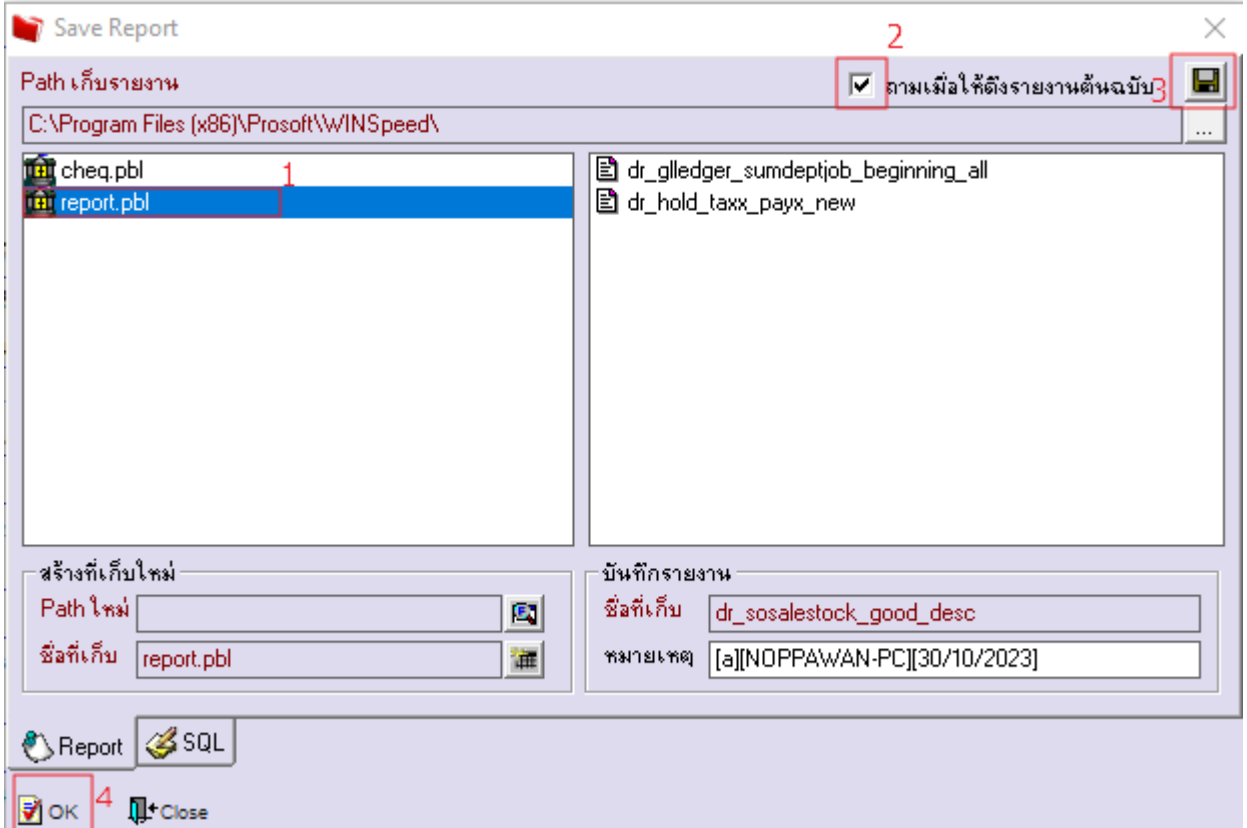

- จะไดร้ายงานที่มีการเพิ่มเติมตามภาพค่ะ

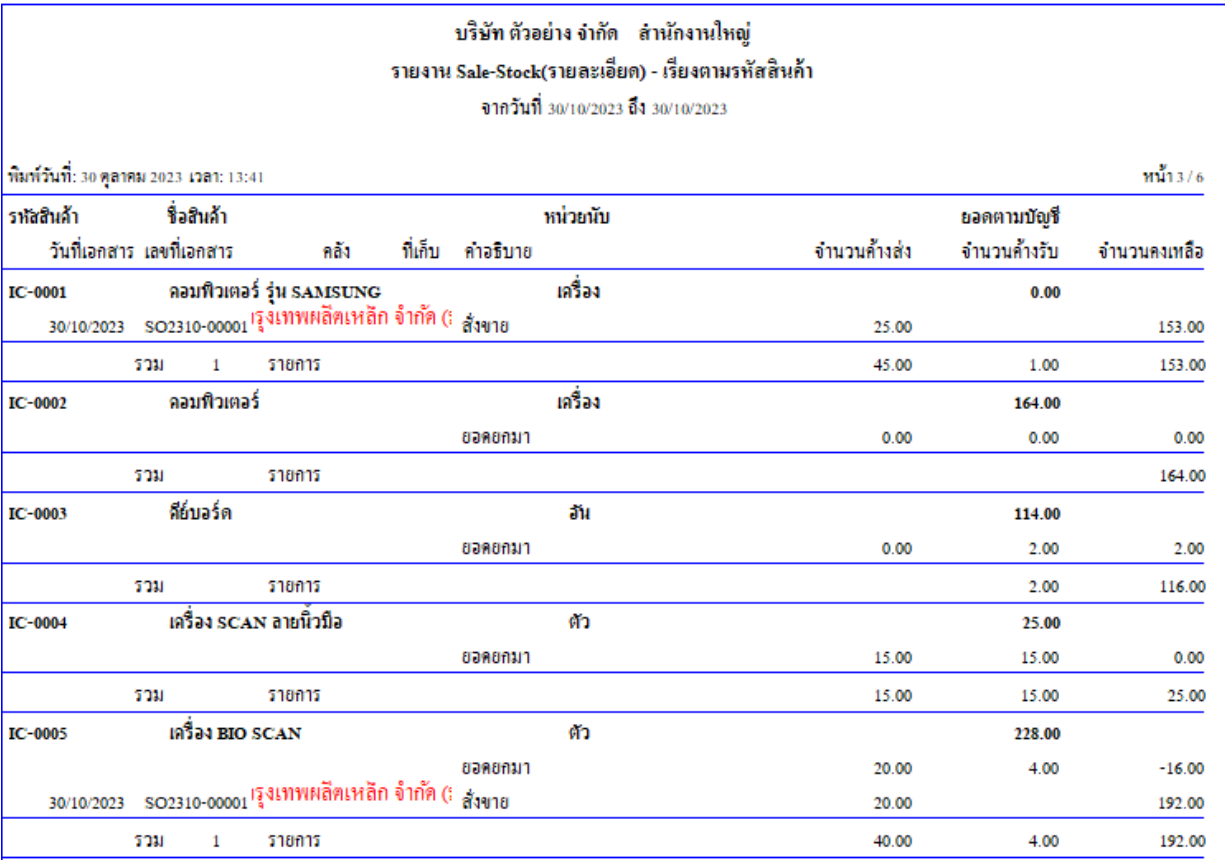